# COMMENT S'Y RETROUVER SUR E-LYCO ? LA FOIRE AUX QUESTIONS DES PARENTS

## QUELLES INFORMATIONS TROUVER SUR LA PAGE PUBLIQUE ?

Sur le [site](https://pcoubertin.loire-atlantique.e-lyco.fr/) du collège, les informations de la page publique sont mises à jour régulièrement. Elles sont accessibles à tout le monde. L'agenda annonce les prochains évènements importants, l'actualité est présentée sous la forme d'articles à faire défiler. Le Principal, M.Pilon, communique avec vous par le biais de  $[Le$  mot du Principal

un point sur la situation

## COMMENT ME CONNECTER ?

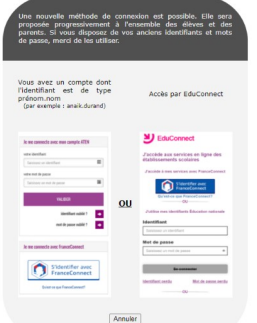

Vous vous connectez à votre compte en tant qu' « élève ou parent d'un établissement public ou privé », soit par votre compte ATEN (amené à disparaître) soit par EduConnect (voir le [tuto](https://pcoubertin.loire-atlantique.e-lyco.fr/wp-content/uploads/sites/57/2020/09/Comment-activer-son-compte-parent.pdf) en page publique).

Une fois connecté, vous arrivez sur votre tableau de bord. En haut à droite, cliquez sur votre prénom pour modifier vos paramètres si besoin, et pour vous déconnecter.

## COMMENT CONSULTER LES DEVOIRS DE MON ENFANT ?

Sur la barre de navigation noire tout en haut, cliquez sur le prénom de votre enfant. Ses devoirs sont présentés en une liste de « tâches ».

La vue d'ensemble de l'espace de travail vous permet de voir le cahier de texte tenu par les enseignants. Pour chaque matière, cliquez sur l'icône pour ouvrir les « plans » du cours.

## À QUOI SERVENT LES TÉLÉSERVICES ?

Sur la barre de navigation noire, cliquez sur « Téléservices ». Pour accéder aux résultats de votre enfant, cliquez ensuite sur « évaluation ». Vous pouvez également consulter son livret scolaire, ou faire une demande de bourse. Les parents d'élèves de  $3^e$ y renseigneront la demande d'orientation puis d'affectation.

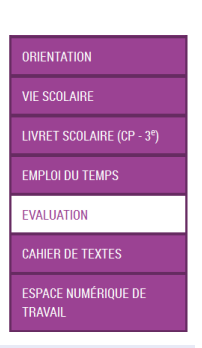

#### COMMENT ENVOYER UN MESSAGE À UN PROFESSEUR ?

Vous disposez de deux types de messagerie : « enveloppe » ou « bulle ». Pour trouver le destinataire de votre message, taper les premières lettres du nom de famille du professeur dans la messagerie « bulle », ou cherchez-le dans l'annuaire de la

messagerie « enveloppe » en cliquant sur  $\bullet$ . Dans les paramètres de messagerie, vous pouvez demander à ce que tous les messages « enveloppe » soient transférés sur votre messagerie personnelle.

**Messages** 

**t** Contacts

**O Paramètres de message** 

PUIS-JE UTILISER E-LYCO SUR MON TÉLÉPHONE PORTABLE ?

Une [application](https://itslearning.com/fr/app-mobile-itslearning-eleves/) mobile est téléchargeable sur smartphone. Cela peut également être très utile à votre enfant s'il dispose d'un téléphone. (Attention : seule la messagerie « bulle » y est accessible.)

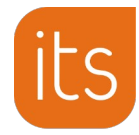